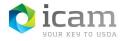

Un-Pairing your Android Mobile Device to the Workstation **Note:** This is only required if you are trying to *re-pair* an existing device.

Remove the Bluetooth pairing from the Entrust app

- a. On your mobile device, "Open" Entrust Identity app
- b. Select "Passwordless" at the bottom of the screen.
- c. Select the computer name to disconnect and select "Yes" you want to disconnect
- d. Select the vertical three dots in the upper right corner of the screen
- e. Select "Delete computer"
- f. Remove the computer name from under Saved Computers by selecting the "Trash Can"
- g. Select **"Yes"** when asked to confirm that you want to delete the device and close the **Entrust Identity app**

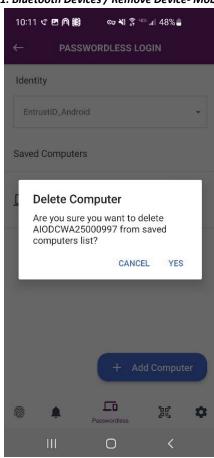

Figure 1: Bluetooth Devices / Remove Device- Mobile device

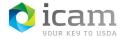

## Remove the computer name from Windows Bluetooth section

- a. **Right-click** anywhere on the desktop
- b. Select "Personalize" from the drop-down menu
- c. Type "Bluetooth" in the search window and select "Bluetooth and Other Devices Settings"
- d. Select the device you want to un-pair, then select "Remove Device"

|      | °                   |                                                             |
|------|---------------------|-------------------------------------------------------------|
| ÷    | Home                | Manage Bluetooth devices                                    |
| Fir  | d a setting $\wp$   | Bluetooth On                                                |
| Devi | ces                 | Your PC is searching for and can be discovered by Bluetooth |
| ¢    | Printers & scanners | devices.                                                    |
| Ţ.   | Connected devices   | Galaxy Tab A (2016)<br>Paired                               |
| *    | Bluetooth           |                                                             |
| Ů    | Mouse & touchpad    | Remove device                                               |
|      | Typing              | AIOCOFT55000408<br>Ready to pair                            |

## Figure 2: Bluetooth Devices / Remove Device- Workstation

Pairing between the mobile device and the workstation has now been removed